# **[Księgowość](https://pomoc.comarch.pl/altum/documentation/ksiegowosc/)**

# **Atrybuty na zapisie księgowym**

Wprowadzona została możliwość zdefiniowania atrybutów na zapisach księgowych oraz filtrowania list w oparciu o atrybuty, co pozwoli m.in. na przeprowadzenie analizy zapisów księgowych z wyłączeniem dekretów wpływających na wynik finansowy. W tym celu umożliwiono:

- dodawanie atrybutów na nagłówku oraz elementach księgowania okresowego
- kopiowanie atrybutów z nagłówka księgowania okresowego na jego elementy
- kopiowanie atrybutów z elementów księgowania okresowego na dekrety
- kopiowanie atrybutów z nagłówka noty memoriałowej na jej elementy
- kopiowanie atrybutów z elementów noty memoriałowej na dekrety

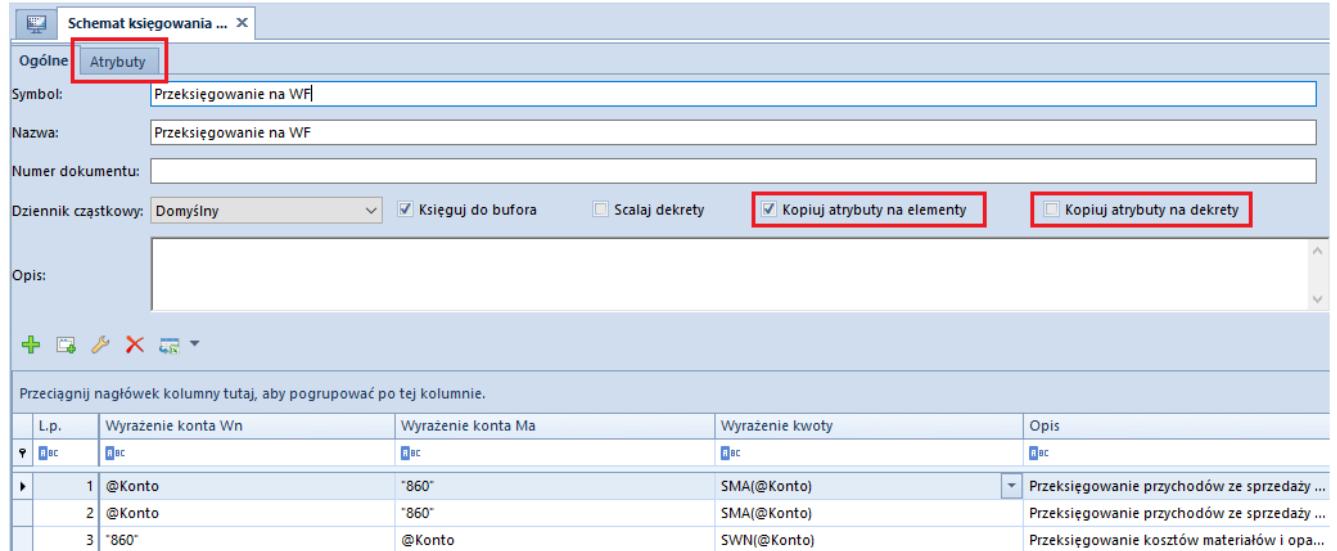

Zakładka atrybuty oraz parametry kopiowania na schemacie księgowania okresowego

| 聖<br>Nota memoriałowa: Nowa X               |                          |                                                                     |                 |            |                  |                        |      |             |                        |              |
|---------------------------------------------|--------------------------|---------------------------------------------------------------------|-----------------|------------|------------------|------------------------|------|-------------|------------------------|--------------|
|                                             |                          |                                                                     | <b>Elementy</b> | Płatności  | Opis analityczny | Atrybuty<br>Załączniki |      |             |                        |              |
| NM   / 2019   / AUTO<br>$\sqrt{2}$          |                          |                                                                     | 国产国X6品*<br>⊕    |            |                  |                        |      |             |                        |              |
| Kwota bilansowa Wn:                         | 0,00 PLN                 |                                                                     |                 |            |                  |                        |      |             |                        |              |
| Kwota bilansowa Ma:                         | 0,00 PLN                 | Przeciągnij nagłówek kolumny tutaj, aby pogrupować po tej kolumnie. |                 |            |                  |                        |      |             |                        |              |
| Różnica:                                    | 0,00 PLN                 | Lp.                                                                 |                 | Kontrahent | Data operacji    | Opis                   |      | Konto Wn    | Konto Ma               | Kwota        |
| Numer dokumentu                             |                          | $P$ $R$ BC                                                          | BBC             |            | BBC              | <b>B</b> BC            |      | <b>R</b> BC | <b>B</b> <sub>BC</sub> | BBC          |
|                                             |                          |                                                                     |                 |            |                  |                        |      |             |                        |              |
| Data księgowania<br>Data operacji           |                          |                                                                     |                 |            |                  |                        |      |             |                        |              |
| $\frac{1}{2}$ 05.07.2019<br>05.07.2019      | $\vert \cdot \vert$      |                                                                     |                 |            |                  |                        |      |             |                        |              |
| Data wystawienia                            |                          |                                                                     |                 |            |                  |                        |      |             |                        |              |
| $\overline{\phantom{a}}$<br>05.07.2019      |                          |                                                                     |                 |            |                  |                        |      |             |                        |              |
| Dziennik cząstkowy                          |                          |                                                                     |                 |            |                  |                        |      |             |                        |              |
| Domyślny                                    | $\overline{\phantom{a}}$ |                                                                     |                 |            |                  |                        |      |             |                        |              |
| Właściciel                                  |                          |                                                                     |                 |            |                  |                        |      |             |                        |              |
| Firma                                       | $\overline{\phantom{a}}$ |                                                                     |                 |            |                  |                        |      |             |                        |              |
| Kopiuj atrybuty z nagłówka noty na elementy |                          |                                                                     |                 |            |                  |                        |      |             |                        |              |
| Kopiuj atrybuty na dekrety                  |                          |                                                                     |                 |            |                  |                        |      | 0,00        | 0,00                   | 0,00         |
|                                             |                          | $\times \nabla$                                                     |                 |            |                  |                        |      |             |                        | Edytuj filtr |
|                                             |                          |                                                                     |                 |            |                  |                        | 1111 |             |                        |              |
|                                             |                          | Opis                                                                |                 |            |                  |                        |      |             |                        |              |
|                                             |                          |                                                                     | Dodaj opis.     |            |                  |                        |      |             |                        | $\Delta$     |
|                                             |                          |                                                                     |                 |            |                  |                        |      |             |                        | ÷            |

Parametry umożliwiające kopiowanie na nocie memoriałowej

Z poziomu listy *Zapisy księgowe: Konto* umożliwiono seryjne dodawanie/usuwanie atrybutów na dekretach. W tym celu należy wybrać przycisk [**Zmiany seryjne**] z grupy przycisków *Lista*, a następnie wskazać odpowiedni parametr zmiany seryjnej oraz atrybuty. Aby możliwe było wykonanie takiej operacji, operator musi należeć do grupy posiadającej uprawnienie *Zmiany seryjne na dekretach* z zakładki *Inne uprawnienia*.

|                                                                          | 厚                      | Zapisy księgowe: konto X             |             |                                                                       |                |             |  |              |         |      |             |                 | $\overline{\phantom{a}}$ |
|--------------------------------------------------------------------------|------------------------|--------------------------------------|-------------|-----------------------------------------------------------------------|----------------|-------------|--|--------------|---------|------|-------------|-----------------|--------------------------|
|                                                                          |                        |                                      |             | 吧                                                                     |                |             |  |              |         |      |             |                 |                          |
| $\bullet$<br>$-4\pi$<br>₽<br>Przeciągnij nagłówek kolumny tutaj, aby pod |                        |                                      |             | Parametry zmiany seryjnej<br>O Dodanie atrybutu<br>Usuniecie atrybutu |                |             |  |              |         |      |             |                 |                          |
|                                                                          |                        | Numer w dzi   Numer w dzi   Numer dd |             |                                                                       |                |             |  |              | vota Ma | Opis | Stawka      | Kwota w walucie | Waluta                   |
|                                                                          | $P$ $B$                | <b>B</b> BC                          | <b>B</b> BC |                                                                       | $@@@++$        |             |  |              |         | BBC  | <b>B</b> BC | <b>R</b> BC     | <b>B</b> BC              |
|                                                                          | $\triangleright$   B 1 | B Domyślny/1                         | NM/2019     |                                                                       | Nazwa atrybutu | Wartość     |  |              |         |      |             |                 | $0,00$ PLN               |
|                                                                          | <b>B1</b>              | B Domyślny/1                         | NM/2019 9 6 |                                                                       |                | <b>B</b> BC |  |              | 900,00  |      |             |                 | 0,00 PLN                 |
|                                                                          | <b>B2</b>              | B Domyślny/2                         | NM/2019     |                                                                       |                |             |  |              |         |      |             |                 | 0,00 PLN                 |
|                                                                          | <b>B2</b>              | B Domyślny/2 NM/2019                 |             |                                                                       |                |             |  |              | 900,00  |      |             |                 | $0,00$ PLN               |
|                                                                          | <b>B3</b>              | B Domyślny/3 NM/2019 x x             |             |                                                                       |                |             |  | Edytuj filtr |         |      |             |                 | 0,00 PLN                 |
|                                                                          | <b>B3</b>              | B Domyślny/3                         | NM/2019     |                                                                       |                |             |  |              | 900,00  |      |             |                 | 0,00 PLN                 |
|                                                                          |                        |                                      |             |                                                                       | Zatwierdź      | Anuluj      |  |              |         |      |             |                 |                          |
|                                                                          |                        |                                      |             |                                                                       |                |             |  | 900,00       | 0,00    |      |             |                 |                          |

Okno zmiany seryjnej atrybutów

Ponadto, wprowadzono możliwość filtrowania dekretów w oparciu o przypisane atrybuty. Filtrowanie dostępne jest z następujących miejsc w systemie:

- lista *Obroty i salda*
- formularz zestawienia księgowego
- lista rozrachunków
- lista *Zapisy księgowe: Konto*

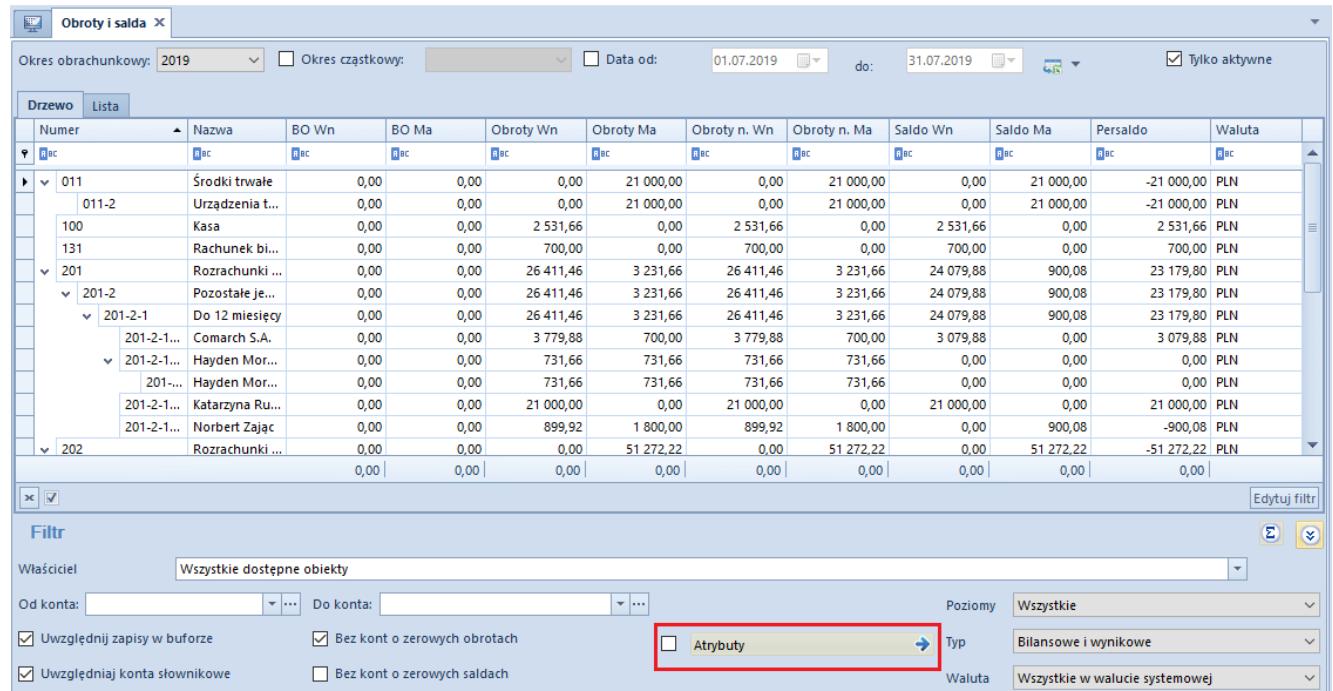

Filtr Atrybuty na liście Obroty i Salda

# **Generowanie kompensat według podmiotów z poziomu preliminarza**

W systemie umożliwiono seryjne generowanie oddzielnych dokumentów kompensaty dla każdego podmiotu i waluty. W tym celu należy:

- na liście preliminarza zaznaczyć płatności, które mają zostać skompensowane
- z grupy przycisków Generowanie wybrać przycisk Kompensaty
- w oknie generowania kompensaty zaznaczyć opcję Indywidualne dokumenty kompensat dla podmiotu

|                                                                          | 中 Dodaj -<br>图 Kopiuj<br>Edytuj<br><b>C</b> Odśwież<br>X Usuń | Dokument źródłowy<br>Lista | Zaznacz wszystko<br>⋇<br>Odznacz wszystko | Powiąż zaznaczone<br><b>B</b> Rozlicz<br><b>B</b> Skompensuj<br>Rozliczenia | 图 Zapłać         | Kompensaty<br>Generowanie | Płatności<br>Operacje<br>Zmiany servine | Drukuj<br>Wydruki      |               |  |  |  |
|--------------------------------------------------------------------------|---------------------------------------------------------------|----------------------------|-------------------------------------------|-----------------------------------------------------------------------------|------------------|---------------------------|-----------------------------------------|------------------------|---------------|--|--|--|
|                                                                          | 覃<br>Preliminarz X                                            |                            |                                           |                                                                             |                  |                           |                                         |                        |               |  |  |  |
| Preliminarz<br>Kalendarz                                                 |                                                               |                            |                                           |                                                                             |                  |                           |                                         |                        |               |  |  |  |
| Pokaż dni zwłoki<br>图 2 √ ※ 9 显 电 图 53 ▼<br>⊕<br>⊕<br>$\frac{1}{2}$<br>B |                                                               |                            |                                           |                                                                             |                  |                           |                                         |                        |               |  |  |  |
| Przeciągnij nagłówek kolumny tutaj, aby pogrupować po tej kolumnie.      |                                                               |                            |                                           |                                                                             |                  |                           |                                         |                        |               |  |  |  |
|                                                                          | Numer dokumentu                                               | Wpływy<br>Numer obcy       |                                           | Wydatki<br>Kod podmiotu                                                     |                  | Termin/Data<br>Waluta     |                                         | Forma płatności        | <b>Status</b> |  |  |  |
|                                                                          | $P$ BBC<br><b>B</b> <sub>BC</sub><br><b>B</b> BC              |                            |                                           | <b>B</b> <sub>BC</sub>                                                      | BBC              | <b>B</b> BC               | <b>B</b> BC                             | <b>B</b> <sub>BC</sub> | $=$           |  |  |  |
|                                                                          | Płatność                                                      | 900,00                     |                                           |                                                                             | 0,00 COMARCH     | 05.07.2019                | <b>PLN</b>                              | Gotówka                | <b>NP</b>     |  |  |  |
|                                                                          | FZ/2019/00001                                                 | 0,00                       |                                           |                                                                             | 1 107,00 COMARCH | 05.07.2019                | PLN                                     | Gotówka                | N             |  |  |  |
| FS/2019/00001<br>1 107,00                                                |                                                               |                            |                                           | Gotówka<br>N<br>Generowanie kompensaty<br>x N                               |                  |                           |                                         |                        |               |  |  |  |
| FZ/2019/00002<br>0,00                                                    |                                                               |                            |                                           | Gotówka<br>N<br>ïΝ                                                          |                  |                           |                                         |                        |               |  |  |  |
|                                                                          | FS/2019/00002                                                 | 799,50                     |                                           | Data kompensaty 05.07.2019                                                  |                  |                           | $\overline{\phantom{a}}$<br>IN          | Gotówka                | N             |  |  |  |
| FZ/2019/00003<br>0,00                                                    |                                                               |                            |                                           | Gotówka<br>Ν<br>ΙN<br>C Zbiorczy dokument kompensaty                        |                  |                           |                                         |                        |               |  |  |  |
| FS/2019/00003<br>799,50                                                  |                                                               |                            |                                           | Gotówka<br>N<br>ΙN<br>O indywidualne dokumenty kompensat dla podmiotu       |                  |                           |                                         |                        |               |  |  |  |
|                                                                          | Zatwierdź<br>Anuluj                                           |                            |                                           |                                                                             |                  |                           |                                         |                        |               |  |  |  |
|                                                                          |                                                               | 1906,50                    |                                           | 1722,00                                                                     |                  |                           |                                         |                        |               |  |  |  |

Generowanie dokumentów kompensat według podmiotów

Po zatwierdzeniu okna generowania zostaną utworzone dokumenty kompensat w stanie niezatwierdzonym – oddzielne dla każdego podmiotu oraz waluty.

# **Zmiany seryjne dla płatności i operacji**

Umożliwiono wykonanie zmian seryjnych dla płatności i operacji, co w znaczący sposób wpłynie na ergonomię pracy. Aby możliwe było wykonanie takich zmian, operator musi należeć do grupy posiadającej uprawnienia Zmiana seryjna na płatnościach oraz Zmiana seryjna na operacjach z zakładki Inne uprawnienia.

Operacje seryjne dostępne są z poziomu:

- Preliminarza
- Listy operacji kasowych/bankowych
- Listy operacji danego raportu

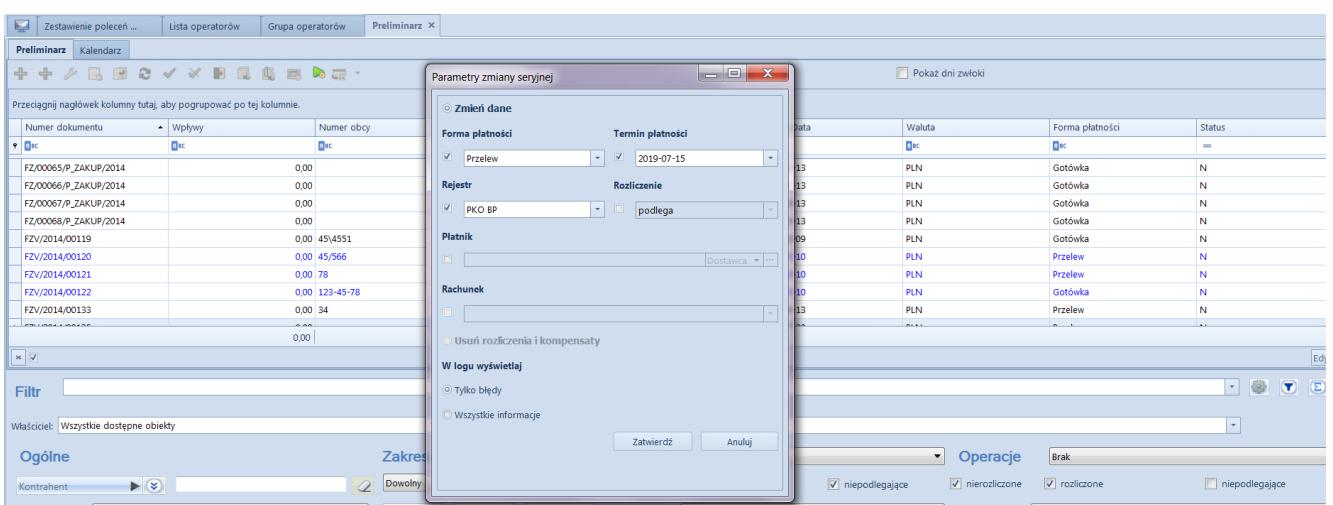

Parametry zmiany seryjnej dla płatności

Dla płatności można seryjnie:

- Zmienić dane:
	- Forma płatności
	- Termin płatności
	- Rejestr
	- Status rozliczenia
	- Płatnik
	- Rachunek płatnika
- Usunąć rozliczenia i kompensaty (wymaga uprawnień: Wykonywanie rozliczeń/Wykonywanie kompensat)

Dla operacji można seryjnie:

- Zmienić dane:
	- Forma płatności
	- Data dokumentu
	- Rejestr
	- Status rozliczenia
	- Płatnik
	- Konto księgowe
- Usunąć rozliczenia i kompensaty (wymaga uprawnień: Wykonywanie rozliczeń/Wykonywanie kompensat)

# **Zmiany w zakresie opisu analitycznego**

Wprowadzono usprawnienia pozwalające na efektywniejsze wykorzystanie opisu analitycznego:

- Umożliwiono kopiowanie pozycji opisu analitycznego
- Pole Komentarz do opisu analitycznego inicjalizowane jest wartością opisu dokumentu
- Dodano kolumnę Opis pozycji pozwalającą na wykonanie opisu na poziomie elementu opisu analitycznego
- Wprowadzono zapamiętywanie szerokości kolumn na liście elementów wymiaru na dokumencie
- Dla pozycji schematów budowanych w oparciu o opis analityczny udostępniono dodatkowe zmienne odpowiadające za: numer dokumentu, opis dokumentu, komentarz do opisu analitycznego oraz opis pozycji

# **Pozostałe zmiany w obszarze księgowości i finansów**

- Na schematach księgowych dla dokumentów przesunięć międzymagazynowych umożliwiono odwołanie się do konta magazynu docelowego wskazanego na nagłówku dokumentu przesunięcia.
- Umożliwiono odwołanie się do kodu środka trwałego w opisie i warunku pozycji schematu księgowego dla dokumentów środków trwałych.
- W historii zmian dokumentu bilansu otwarcia wprowadzono wyświetlanie informacji o dokonaniu/usunięciu rozliczenia oraz kompensaty.
- Umożliwiono import/eksport noty memoriałowej. Wymiana odbywa się z wykorzystaniem plików .xls i .xlsx.
- Na definicji formatu przelewów dodano pole Zapytanie SQL oraz formaty daty: YYMMDD, yyyy.MM.dd, dd.MM.yyyy.
- Umożliwiono import/eksport formatów przelewów. Wymiana

odbywa się z wykorzystaniem pliku .xml.

- W oknie importu wyciągu bankowego dodano kolumnę Numer rachunku własnego (domyślnie ukryta), informującą o numerze rachunku, dla którego zostaną zaimportowane poszczególne operacje.
- Na zakładce Kalendarz preliminarza płatności dodano kolumnę Termin/Data (domyślnie ukryta). Informuje ona o terminie płatności należności/zobowiązania lub dacie dokumentu wskazanej na operacji kasowej/bankowej.
- W panelu bocznym pliku JPK\_KR dodano parametr Uwzględniaj zapisy na kontach pozabilansowych. Po zaznaczeniu parametru oraz przeliczeniu pliku JPK, zapisy na kontach pozabilansowych będą uwzględniane w danym pliku.

#### **Poprawiono**

#### **Wyświetlanie raportu kasowo-bankowego**

Poprawiono wyświetlanie się raportu kasowo-bankowego w sytuacji gdy po jego dodaniu został odznaczony parametrem "Dedykowany dla firmy głównej" na rejestrze kasowo-bankowym.

#### **Import wyciągu bankowego formatem MT940 Alior**

Poprawiono mechanizm pobierania daty dokumentu podczas importu wyciągu bankowego formatem MT940 Alior.

#### **Makro @Netto w schematach księgowych**

Zmodyfikowano działanie makra @Netto w schematach księgowych w sytuacji, gdy księgowanie wykonywane jest w oparciu o subelement dokumentu.

# **Pobieranie rejestru na kopiowany dokument w Rejestrach VAT**

Poprawiono mechanizm pobierania rejestru VAT na kopiowany dokument, który pochodzi z centrum firmy głównej w sytuacji, gdy dany rejestr jest dostępny dla dokumentów z rejestrów VAT.

#### **Edycja księgowania okresowego**

Naprawiono mechanizm edycji księgowania okresowego.

#### **Makro @KontoMagazynu w schematach księgowych**

Poprawiono mechanizm pobierania zdefiniowanych kont księgowych dla magazynu dla makra @Konto Magazynu.

# **Kopiowanie zapisu księgowego**

Naprawiono mechanizm kopiowania zatwierdzonego zapisu księgowego w sytuacji, gdy w numeratorze została wykorzystana seria dokumentu.

#### **Płatność dokumentu Tax Free**

Poprawiono typ płatności dla płatności dokumentu Tax Free po usunięciu rozliczenia.

# **Przeliczanie pliku JPK\_KR**

Zmodyfikowano mechanizm tworzenia pliku JPK\_KR w przypadku długiego pola Opis oraz Numer dokumentu na dekrecie księgowym.

# **Wydruk Zapisy księgowe na kontach analitycznych**

Poprawiono mechanizm pobierania Bilansu otwarcia na wydruk Zapisy księgowe na kontach analitycznych w sytuacji, gdy w

filtrze na liście Zapisy księgowe: konto została wybrana waluta obca.

#### **Karta środka trwałego**

Poprawiono mechanizm zapisu karty środka trwałego w sytuacji gdy kod środka trwałego był taki sam jak istniejące na planie kont konto księgowe z podpiętym słownikiem.

#### **Kurs na Nocie memoriałowej**

Poprawiono pobieranie kursu na nocie memoriałowej w sytuacji, gdy na typie dokumentu w parametrze "Liczba dni przed datą" została wskazana wartość różna od zera.

## **Proces Automatyczna obsługa transakcji z odwrotnym obciążeniem w rejestrach VAT**

Poprawiono mechanizm pobierania rejestrów VAT na dokumenty wewnętrzne w sytuacji gdy baza jest wielofirmowa.

### **Numeracja na korekcie zawiadomienia ZD**

Poprawiono prezentację numeracji pozycji na korekcie zawiadomienia ZD w sytuacji, gdy część pozycji została usunięta.

## **Prezentacja Rejestrów VAT po posortowaniu listy**

Poprawiono prezentację listy rejestrów VAT w sytuacji, gdy lista została posortowana a następnie wykonano odświeżenie listy.

#### **Zmiana kontrahenta na operacji kasowo-**

# **bankowej po wykonaniu rozliczenia**

Poprawiono mechanizm wykonywania rozliczenia na operacjach kasowo-bankowych w sytuacji, gdy przed rozliczeniem został zmieniony podmiot.

### **Kwota rozliczona na operacjach kasowobankowych w walucie obcej**

Poprawiono sposób wyświetlania kwoty rozliczenia w nagłówku operacji kasowo-bankowych wystawionych i rozliczonych w walucie obcej z kursem mniejszym od 1.

### **Aktualizacja symbolu dziennika cząstkowego przy aktualizacji schematów księgowych**

Zmodyfikowano mechanizm aktualizacji symbolu dziennika cząstkowego przy aktualizacji schematów księgowych w sytuacji, gdy nastąpiła zmiana symbolu dziennika cząstkowego.

### **Predekretacja dokumentów**

Naprawiono mechanizm działania po wycofaniu się z wykonania predekretacji z poziomu formularza dokumentu.